## **Effective December 13th , 2023 – Use your Shawnee Email account to login to Blackboard!!**

The Shawnee email account is the account with the format of [username@mymail.shawnee.edu.](mailto:username@mymail.shawnee.edu)

## **To log into Blackboard:**

- 1. Go to the following link [https://blackboard.shawnee.edu](https://blackboard.shawnee.edu/)
- 2. Click on the down arrow to the right of "Sign in with third-party account" and click on the link provided.

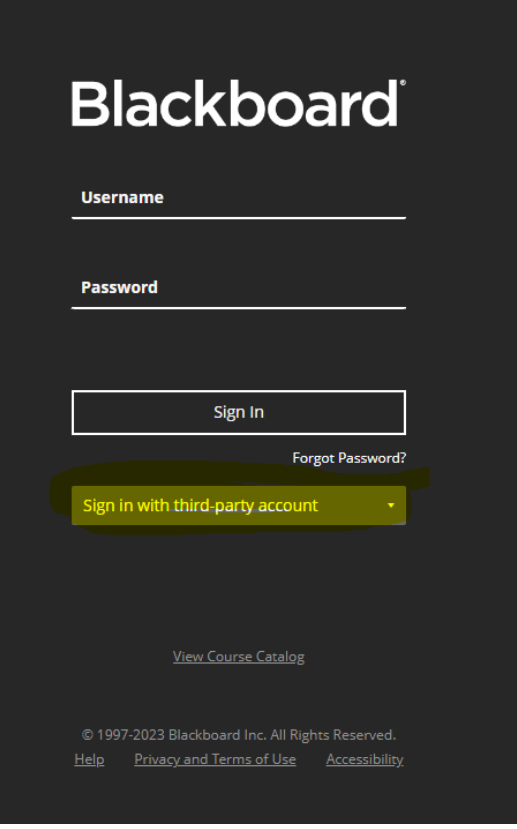

3. You will see the Microsoft prompt below, where you will need to enter your Shawnee email account [\(username@mymail.shawnee.edu](mailto:username@mymail.shawnee.edu)) and click 'Next'.

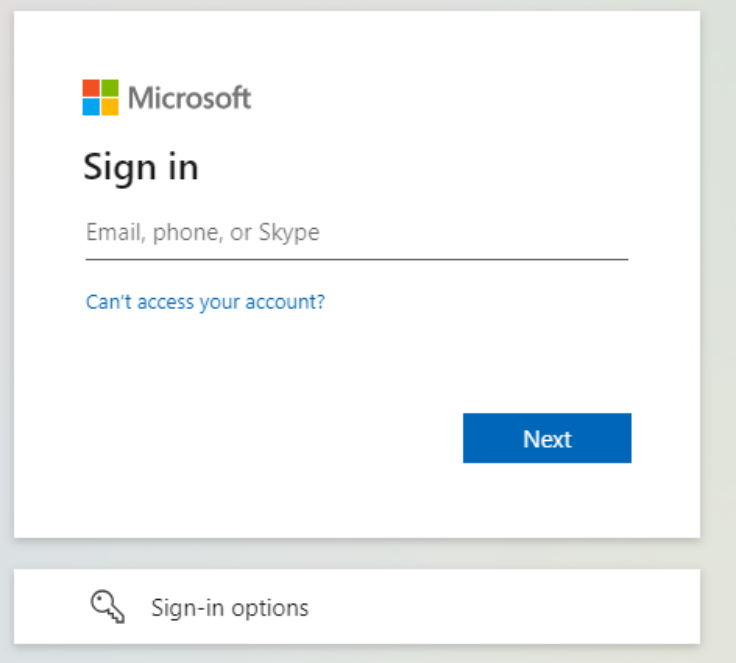

4. Enter your Shawnee email account password and click 'Sign in'.

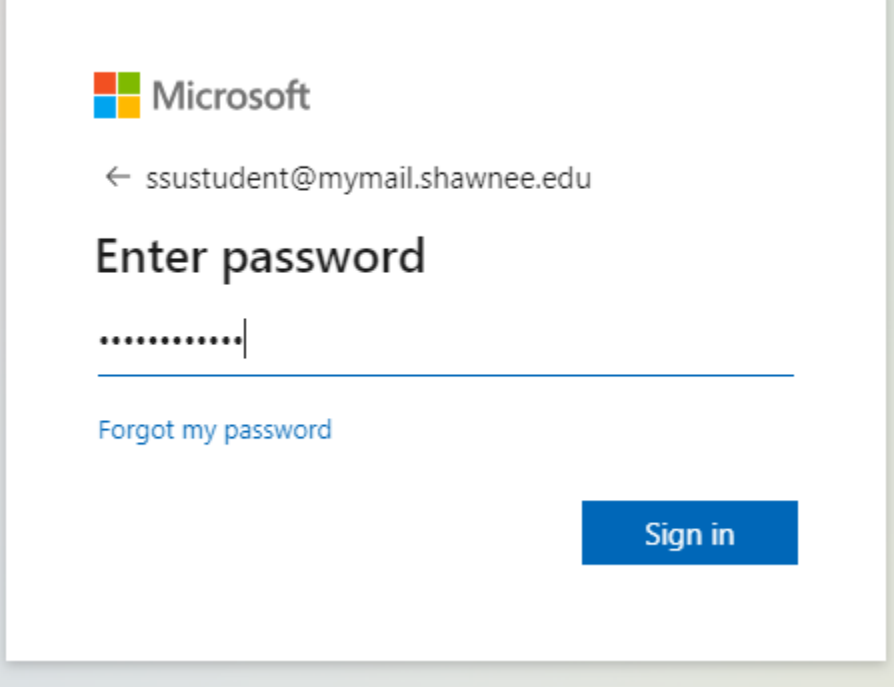

5. The next box will ask if you want to 'Stay signed in?' If you are using a public computer, you should always answer 'No' but if you are on a personally owned computer you may select 'Yes'.

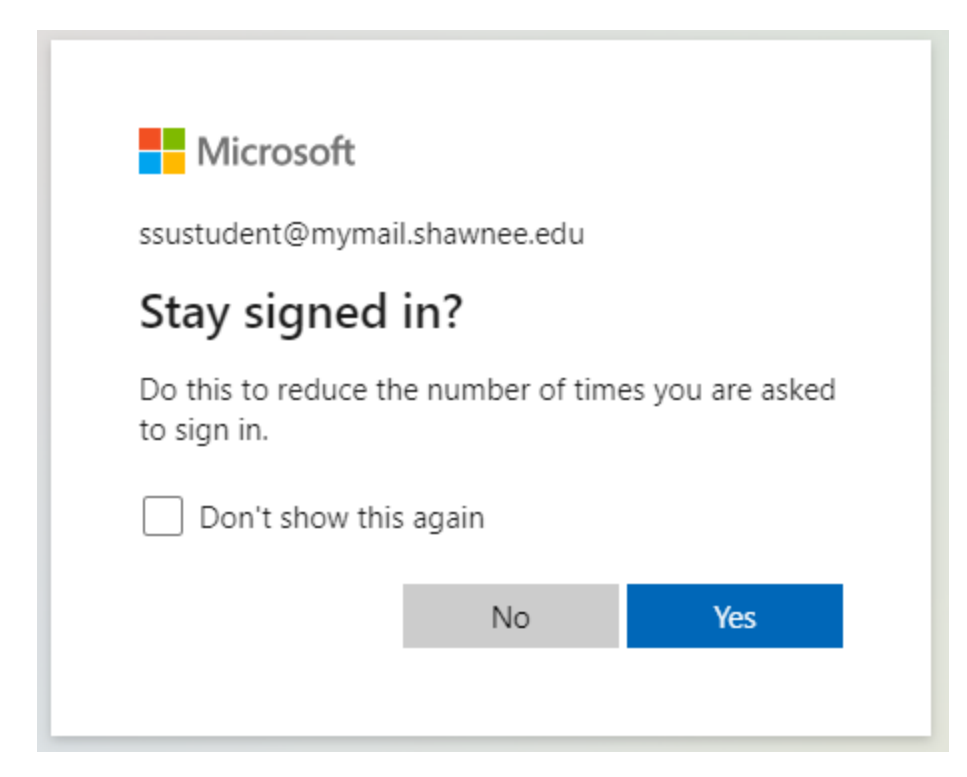

6. You will now be redirected to your Blackboard dashboard page.

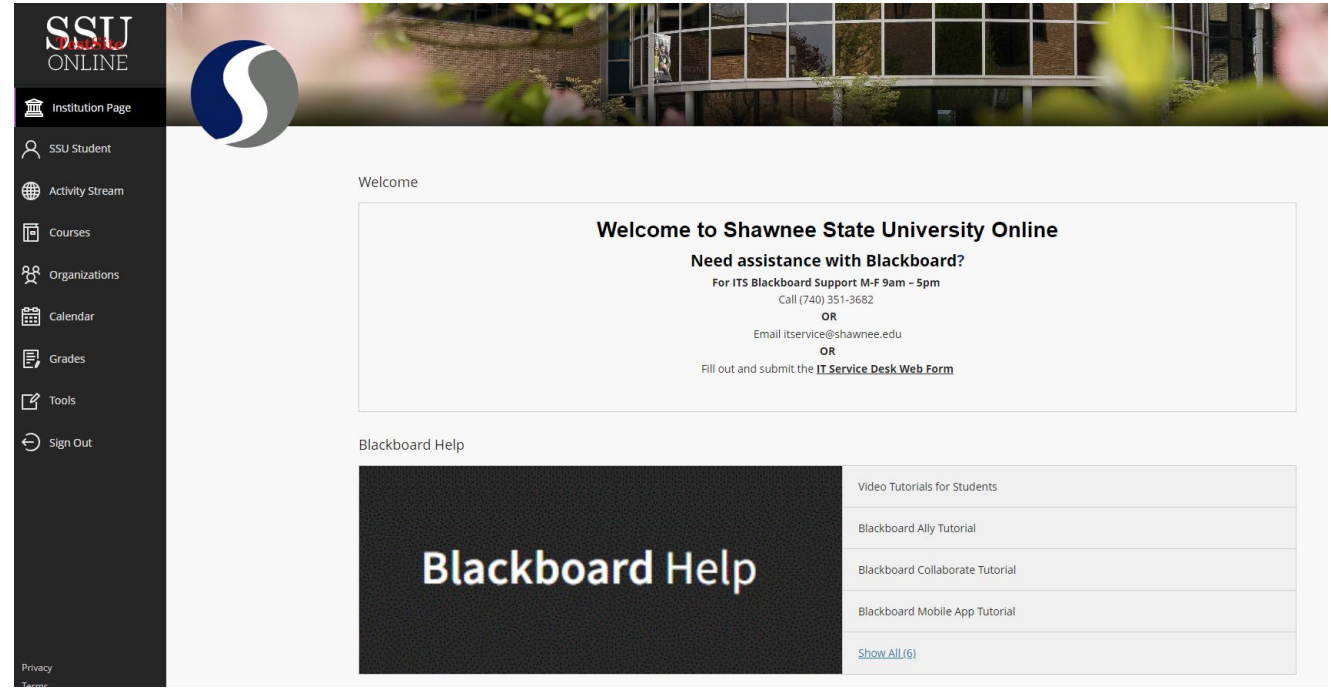

7. When finished with your Blackboard page, please log out of Blackboard and close your browser.